## **Setting up**

Connect the USB-DAC 24/192 to its power supply and plug this into the main supply. The three indicators at the front of the unit will illuminate blue to show that the USB-DAC is now in standby mode. Each of the three is associated with one of the three inputs.

Press the button to switch the device on. After about 4 seconds, muting will be deactivated and the unit will be ready for use. The display now shows the digital input used last and the current sample rate.

### **The colour of the indicators displays the current operating mode:**

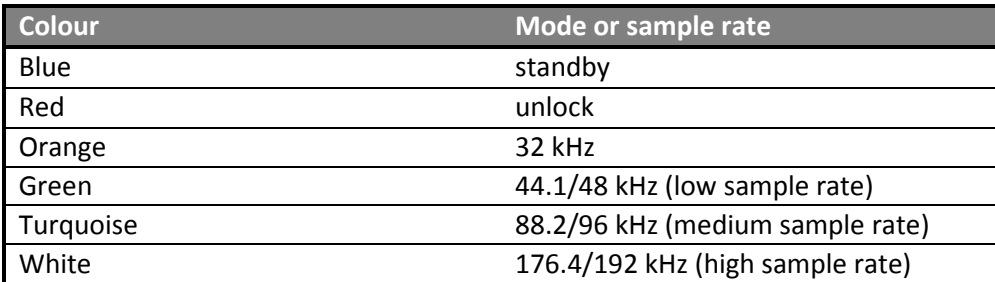

To select a digital input, press the button several times until you reach the digital input you want.

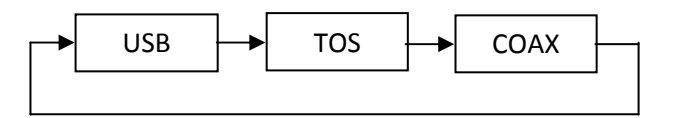

If there is nothing connected to the input you have selected, or if no signal is detected, the red light keeps illuminated, indicating that there is no lock.

To switch the USB-DAC 24/192 off, press the button for approximately two seconds. The input you used last will remain stored in memory.

# **USB operation on the Mac (OSX 10.6.4 or higher)**

Using the USB cable supplied, connect your USB-DAC 24/192 to a free USB port on your Mac. Do not use a USB hub. Do not run any other USB applications if you intend to listen to music on your Mac. Once installed, the USB-DAC 24/192 will replace your Mac's internal soundcard.

Open the **Audio-MIDI-Setup** utility of the Mac. Select the DAC listed as **"Lindemann HD-Audio 24/192"**. Configure the device as output device checking **"Use this device for sound output"**. You can now select the sample rate and bit rate under **"Format".** You will find detailed advice on configuring your device and setting the sample rates in the folder **"Manuals"** on the CD supplied.

# **USB operation on the PC (Windows XP, Vista, 7)**

Windows computers need a driver installed in order to play back music using an asynchronous USB-Audio device. This driver is supplied on CD and is located in the folder **"Driver"**.

# **Quick installation guide USB-DAC 24/192**

Place the installation CD in your CD/DVD-ROM drive. Setup will begin automatically. If this does not happen, open the Explorer and double-click the folder **"Driver"** on the CD followed by **"Setup"**. Follow the on-screen instructions. Wait until the driver installation has finished.

Do not use a USB hub. Do not run any other USB applications if you intend to listen to music on your PC. Once installed, the USB-DAC 24/192 will replace your PC's internal soundcard.

From **Control Panel** on your PC, open **Sounds** and **Audio Devices**. Click the Audio tab and select the USB-DAC (Lindemann HD-Audio 24/192) as the default device. You can now specify the desired sample rate under **Sound Playback/ Advanced/ Performance**. To play back high resolution music files you will need a music player which is supporting this feature. You will find detailed advice on configuring your device and setting the sample rates in the folder **"Manuals"** on the CD supplied.

### **SPDIF-Inputs**

Connect a digital source to the coaxial and/or optical digital input. Use a high quality cable designed specifically for digital audio signals. Avoid exotic, "High-End"-cables! Unsuitable cables can lead to drop-outs.

### **Specifications**

### **Function:**

Digital to analog converter with resolution of 24 bit and 192 kHz.

Intelligent combination of up-sampling and "minimum phase" digital filtering with "apodizing" characteristic.

The USB DAC 24/192 works in **asynchronous** mode (USB Audio Class 2) and supports all formats up to 24 bit and 192 kHz.

### **Digital:**

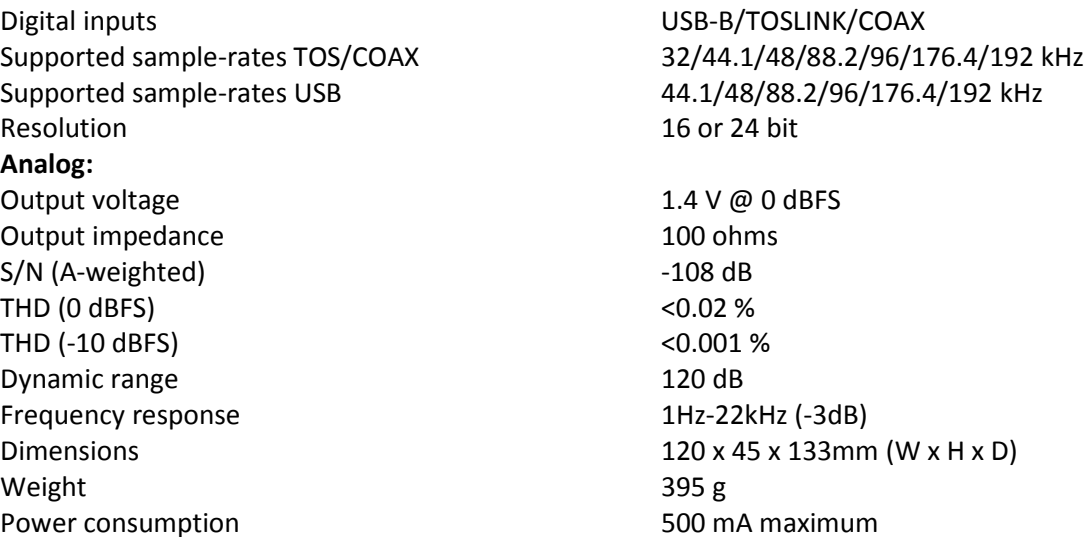

**USB-DAC 24/192 • Quick Installation Guide / English /Rev.3.0 • 106**  Lindemann audiotechnik GmbH • Felix-Wankel-Str. 4 • D-82152 Krailling • Germany Web www.lindemann-audio.de • E-mail info@lindemann-audio.de Tel +49 (0)89 8913679-0 • Fax +49 (0)89 8913679-29